# Dessin vectoriel avec TikZ : complément

Stéphane Vinatier

# <span id="page-0-0"></span>**1 Écrire et dessiner sur une image**

On a vu comment inclure une image avec la commande :

\includegraphics[width=6cm]{etoile-11-branches-couleurs}

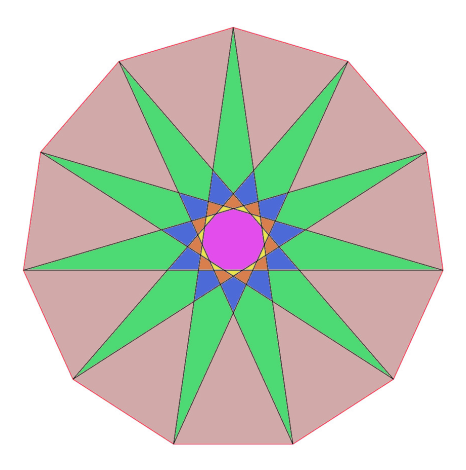

Pour dessiner et écrire sur l'image, on l'inclut à l'intérieur d'un nœud dans l'environnement tikzpicture. Plaçons ce nœud en (0*,* 0) :

```
\begin{tikzpicture}
  \fill[cyan!20] (-3.5,-3.5) rectangle (3.5,3.5);
 \node (O) at (0,0) {\includegraphics[width=6cm]{etoile
-11-branches-couleurs}};
 \draw[very thick] (O) circle (1);
 \node[text width=2.3cm,draw=gray] (T) at (2.5,0) {Ceci n'
est pas un triangle};
 \draw[gray,opacity=.7] (T) node{$\bullet$};
\end{tikzpicture}
```
On peut vérifier que :

- c'est le *centre* de l'image qui est placé au point (O) ;
- l'option scale=2 sur l'environnement tikzpicture n'affecte pas la taille de l'image (réglée par l'option de la commande \includegraphics) ;
- le carré bleu clair dessiné par la commande fill placée avant l'inclusion de l'image est très largement recouvert par celle-ci (c'est une image au format jpg donc sans transparence) ;
- au contraire les commandes \draw et \node placées après produisent des dessins ou écritures par-dessus l'image ;
- le texte contenu dans le nœud (T), dont on a fait apparaître le cadre et le point d'ancrage (en gris), est *limité en largeur* par l'option text width=2.3cm (avec justification à gauche<sup>[1](#page-1-0)</sup>); le cadre est centré horizontalement et verticalement au point (T).

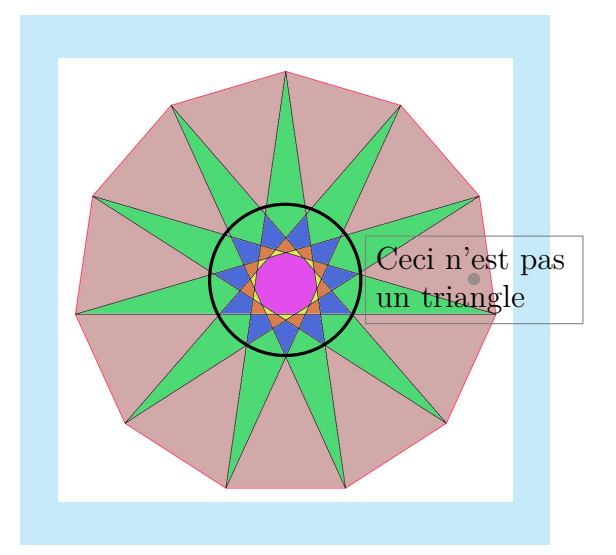

#### **Challenge 1**

Ajouter des indications sur la photo satellite du campus de la Borie de la FST, contenue dans le fichier campus-GoogleMaps.png. On placera en particulier un rectange rouge pour indiquer la salle où nous travaillons.

On pourra s'aider du plan du campus (récupéré sur le site de la FST) contenu dans le fichier CampusLaBorieFSTBatsAvecAMPHIS-Juillet2022 IRv4.pdf.

<span id="page-1-0"></span><sup>1.</sup> Voir [\[TD15,](#page-16-0) p.107] pour d'autres options.

# **2 D'une figure vers une autre**

On veut faire une flèche qui part du texte du document courant vers une image incluse dans le document. Par exemple :

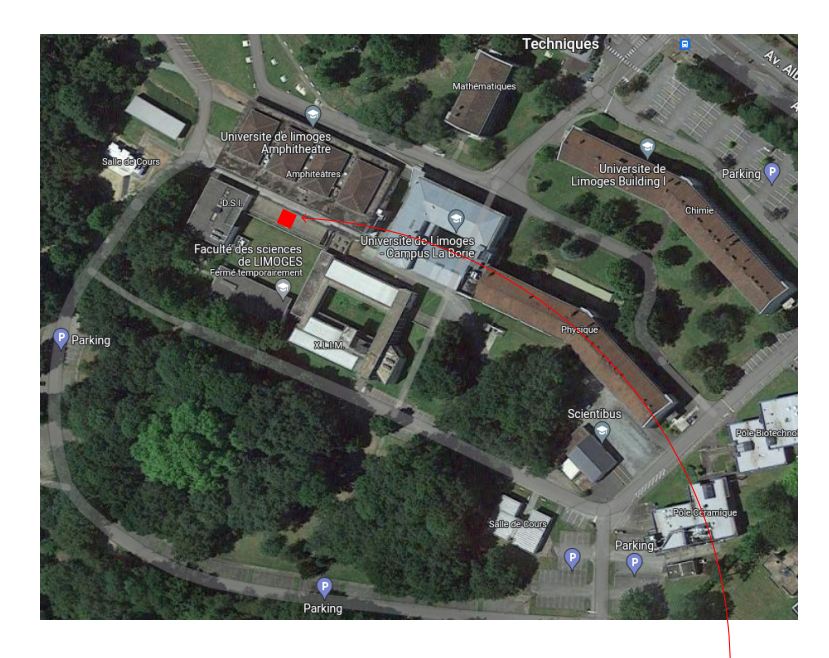

La formation *Initiation à*  $BTEX$  a lieu dans la salle Armstrong de la DSI.

Pour cela, on a créé trois environnements tikzpicture, l'un pour contenir l'image du campus et définir la position de la salle Armstrong, un autre (invisible) pour définir la position qui suit le mot "Armstrong" dans la phrase d'où l'on souhaite faire partir la flèche et le dernier pour la flèche elle-même :

```
\begin{tikzpicture}[remember picture]
  \node (O) at (0,0) {\includegraphics[width=10cm]{campus-
GM-zoom.png}};
  \node (S) at (-1.7, 1.3) {};
  \fill[red,rotate=65] (S) rectangle ++(.2,.2);
\end{tikzpicture}
La formation \textit{Initiation à \LaTeX} a lieu dans la
salle \textcolor{red}{Armstrong} \tikz[remember picture]{
\coordinate(A);} de la DSI.
\begin{tikzpicture}[remember picture,overlay]
  \draw[red,->] (A) to[bend right=45,thick] (S.north east);
\end{tikzpicture}
```
Noter l'option remember picture présente pour chacun des trois environnements, qui rend *globales* les commandes de définition de noms (S) et (A) (sans cela elles seraient effacées lorsque l'environnement est refermé), plus l'option overlay sur le dernier, qui lui permet d'écrire par-dessus les figures précédentes. Il faut au moins deux compilations pour que ce procédé fonctionne.

Noter au pasage la commande de couleur dans le texte pour écrire le mot Armstrong en rouge. Le placement des points (A) et (S) se fait par tâtonnement, le carré rouge est défini par des coordonnées relatives puis tourné par l'option rotate (la mesure de l'angle est déterminée par tâtonnement). Les options pour l'arc : to[bend right=45,thick] sont détaillées dans [\[TD15,](#page-16-0) p.97].

Enfin (S.north east) désigne le coin supérieur droit du nœud (S). Par défaut, la flèche pointerait vers le centre du nœud ; la diriger sur (S.north east) permet de la faire monter un peu plus haut. Voir [\[TD15,](#page-16-0) p.101-102] pour toutes les possibilités, parmi lesquelles :

(S.center) , (S.north) , (S.east) , (S.south west) , ...

Par exemple, pour ajouter des carreaux sur le fond du nœud (T) de la Section [1](#page-0-0) :

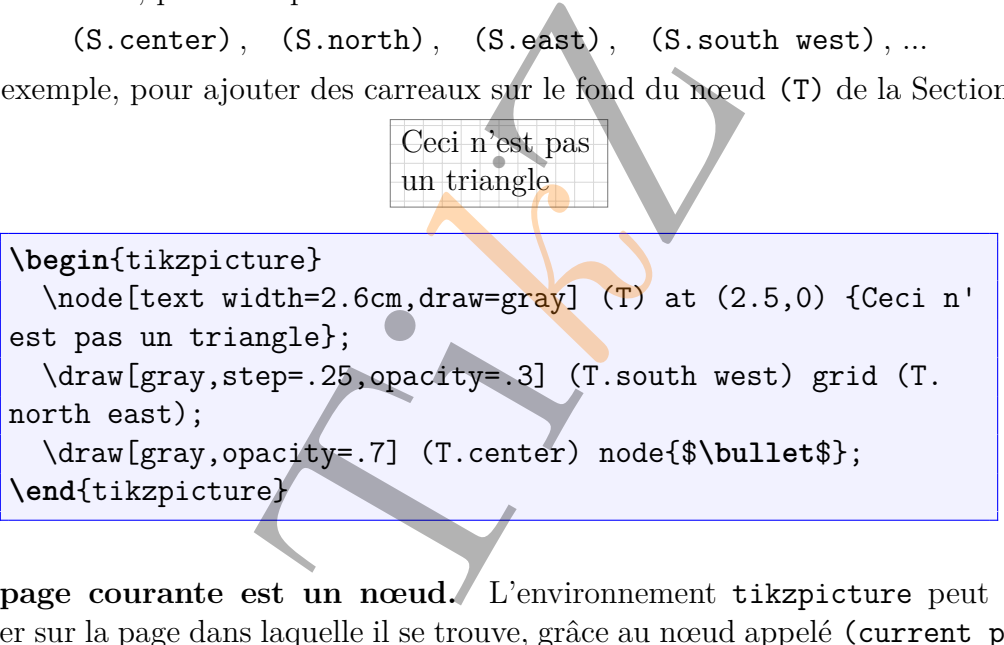

**La page courante est un nœud.** L'environnement tikzpicture peut travailler sur la page dans laquelle il se trouve, grâce au nœud appelé (current page ), en utilisant les options remember picture et overlay. Par exemple,

**\begin**{tikzpicture}[remember picture,overlay] \node [rotate=60,scale=10,text opacity=0.3] at (current page.center) {Ti\textit{\color{orange}k}Z}; **\end**{tikzpicture}

écrit Ti*k*Z en gros au milieu de la page courante après deux compilations.

#### **Challenge 2**

Utiliser le nœud (current page) pour recouvrir la page courante d'une grille, dont on numérotera les lignes en utilisant des boucles.

## **3 Écrire et dessiner sur un fichier pdf**

**Inclure un fichier pdf.** On peut appliquer la commande \includegraphics à un fichier pdf mais le résultat n'est pas idéal si on souhaite que celui-ci soit affiché pleine page, comme on le verra plus loin avec la commande :

```
\begin{tikzpicture}
  \node (0) at (0,0) {\includegraphics[width=16cm]{QCM
Entree p11};
\end{tikzpicture}
```
En particulier, on notera que les marges d'en haut et de gauche sont trop grandes et que le numéro de page du document courant interfère avec le fichier pdf inclus.

**Le package pdfpages.** Pour insérer des pages entières provenant de fichiers pdf dans un document LATEX, la solution est d'utiliser le package pdfpages, à appeler dans le préambule avec la commande **\usepackage**{pdfpages}, puis la commande \includepdf. On verra page suivante l'inclusion de la onzième page du fichier QCM\_Entree, obtenue avec la commande :

\includepdf[pages=11]{QCM\_Entree}

Ici l'option [pages=11] sélectionne une unique page du fichier pdf à afficher. Par défaut (c'est-à-dire sans option), seule la première page du fichier pdf est incluse. Les autres possibilités sont (notamment) :

- \includepdf[pages=-] : toutes les pages ;
- \includepdf [pages= $\{25,3,11\}$ ] : les pages 25, 3 et 11, dans cet ordre;
- \includepdf[pages=3-11] : toutes les pages de  $3$  à  $11$ ;
- \includepdf[pages=11-3] : pareil en sens inverse.

Ce package comporte d'autres options, notamment pour regrouper plusieurs pages sur une seule, ou pour inclure avec un taux d'agrandissement ou de réduction... on peut consulter :

<https://borntocode.fr/latex-inclure-et-gerer-des-pdf-grace-au-package-pdfpages/>

Parmi ces options, l'une est spécialement intéressante, elle permet d'exécuter une (ou des) commande(s) LATEX sur chacun des pages du fichier pdf qu'on insère (ici on supprime les entêtes et pieds-de-page du document courant) :

```
\includepdf[pagecommand={
    \thispagestyle{empty}
}]
```
Elle nous sera très utile pour dessiner ou écrire, par exemple avec tikzpicture, sur une page pdf qu'on a incluse. Dans les quatre pages suivantes, on fait afficher la page 11 d'un test d'entrée en master MEEF parcours *Professeur d'école*, sous forme de QCM, sous diverses formes :

- l'unique page du fichier QCM Entree p11.pdf incluse avec la commande \includegraphics (comme indiqué ci-dessus) ;
- la page 11 du fichier QCM\_Entree.pdf, incluse en pleine page avec la commande \includepdf[pages=11]{QCM\_Entree};
- cette même page avec les (bonnes) réponses entourées ou checkées ;
- cette même page avec en plus un système de repérage ayant permis de placer les cercles et checks aux endroits adéquats.

### Attention !

D'éventuels changements de dimensions de la page (dans le préambule) modifient ce système de repérage.

### **Challenge 3**

Reproduire le système de repérage qui apparaît sur la dernière page. L'appliquer à d'autres pages du QCM et l'utiliser pour donner les réponses aux questions.

### **Challenge 4**

Vous avez téléchargé la feuille d'exercices td4.pdf et vous voulez la réutiliser. Remplacez l'entête (université, nom, date,...) par celle que vous souhaitez (directement dans le pdf). Vous pouvez aussi reproduire les figures avec Ti*k*Z.

**Question 22**. Compétences transversales : chercher, raisonner, calculer (domaine des mesures).

Combien de sauts un kangourou devra-t-il faire s'il doit parcourir une distance de  $3000 \text{ m} + 3000 \text{ dm} + 3000 \text{ cm} + 3000 \text{ mm}$ , sachant qu'un saut de kangourou mesure  $3 \text{ m}$ ?

| $\overline{1}$ |                      | ∽    |       |
|----------------|----------------------|------|-------|
| 111<br>        | າ າາາ<br><u>JJJJ</u> | 9999 | 12000 |

**Question 23**. Compétences transversales : chercher, raisonner (domaine de la géométrie plane).

Combien y a-t-il de carrés dans cette figure ?

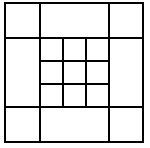

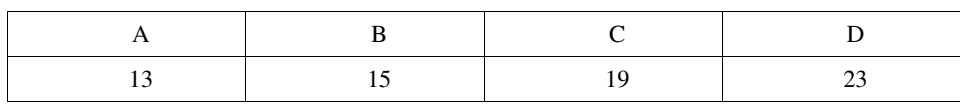

**Question 24.** Compétences transversales : chercher, raisonner (domaine de l'espace).

Charlotte a collé ensemble 6 cubes comme montré ci-contre. Elle regarde sa création sous plusieurs angles. Déterminer la(les) vue(s) qu'elle peut voir.

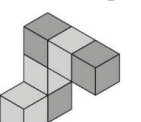

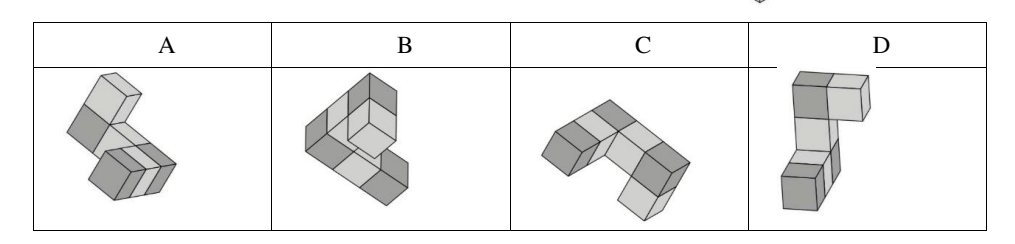

**Question 25**. Compétences transversales : chercher, raisonner (domaine de la logique).

Antoine, Bruno, Charles, Denis et Étienne tiennent le rôle d'un roi, d'un soldat, d'un fou, d'un bourreau et d'un prisonnier dans une pièce de théâtre.

- Antoine, Bruno et le prisonnier ne connaissent pas encore leur texte par cœur.
- Pendant les pauses, le soldat joue aux cartes avec Denis.
- x Antoine, Bruno et Charles critiquent la manière de jouer du bourreau.
- Le fou apprécie le jeu de Bruno, de Charles et d'Etienne, mais déteste celui du soldat.

Quelle(s) affirmation(s) est (sont) juste(s) ?

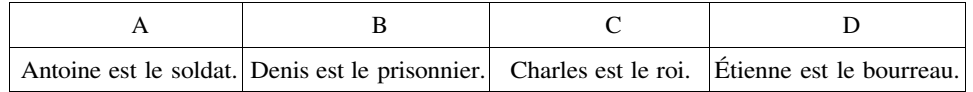

**Question 22**. Compétences transversales : chercher, raisonner, calculer (domaine des mesures).

Combien de sauts un kangourou devra-t-il faire s'il doit parcourir une distance de  $3000 \text{ m} + 3000 \text{ dm} + 3000 \text{ cm} + 3000 \text{ mm}$ , sachant qu'un saut de kangourou mesure  $3 \text{ m}$ ?

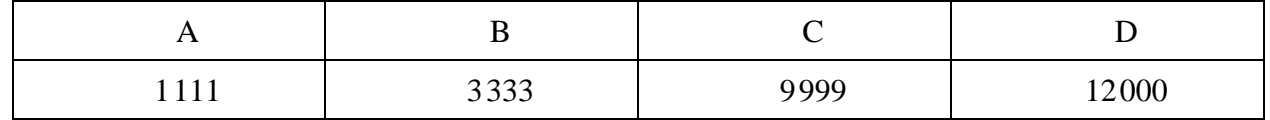

**Question 23**. Compétences transversales : chercher, raisonner (domaine de la géométrie plane).

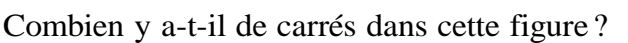

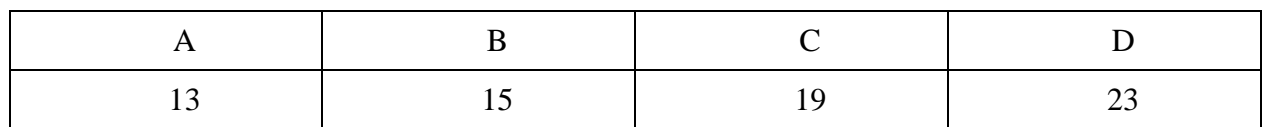

**Question 24**. Compétences transversales : chercher, raisonner (domaine de l'espace).

Charlotte a collé ensemble 6 cubes comme montré ci-contre.

Elle regarde sa création sous plusieurs angles.

Déterminer la(les) vue(s) qu'elle peut voir.

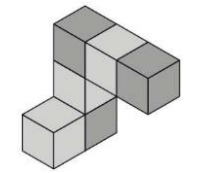

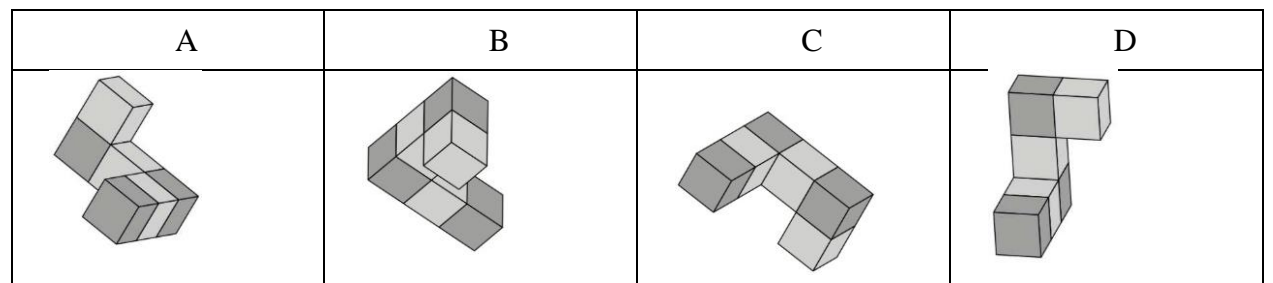

**Question 25**. Compétences transversales : chercher, raisonner (domaine de la logique).

Antoine, Bruno, Charles, Denis et Étienne tiennent le rôle d'un roi, d'un soldat, d'un fou, d'un bourreau et d'un prisonnier dans une pièce de théâtre.

- Antoine, Bruno et le prisonnier ne connaissent pas encore leur texte par cœur.
- Pendant les pauses, le soldat joue aux cartes avec Denis.
- Antoine, Bruno et Charles critiquent la manière de jouer du bourreau.
- Le fou apprécie le jeu de Bruno, de Charles et d'Etienne, mais déteste celui du soldat.

Quelle(s) affirmation(s) est (sont) juste(s)?

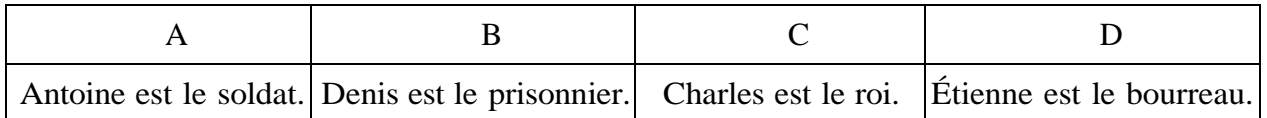

**Question 22**. Compétences transversales : chercher, raisonner, calculer (domaine des mesures).

Combien de sauts un kangourou devra-t-il faire s'il doit parcourir une distance de  $3000 \text{ m} + 3000 \text{ dm} + 3000 \text{ cm} + 3000 \text{ mm}$ , sachant qu'un saut de kangourou mesure  $3 \text{ m}$ ?

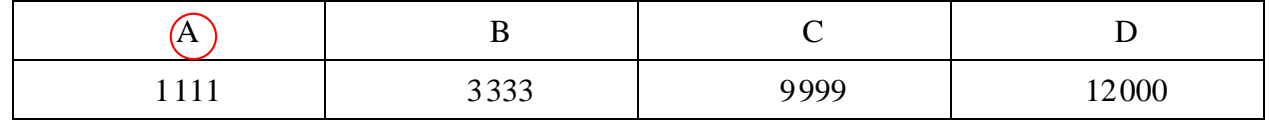

**Question 23**. Compétences transversales : chercher, raisonner (domaine de la géométrie plane).

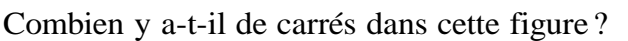

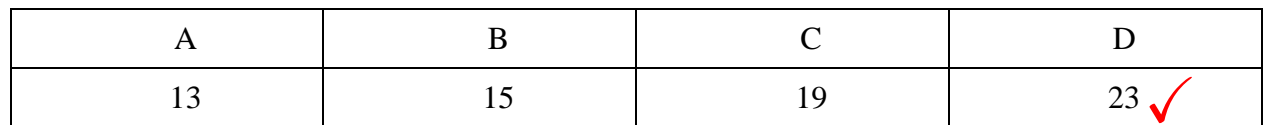

**Question 24**. Compétences transversales : chercher, raisonner (domaine de l'espace).

Charlotte a collé ensemble 6 cubes comme montré ci-contre.

Elle regarde sa création sous plusieurs angles.

Déterminer la(les) vue(s) qu'elle peut voir.

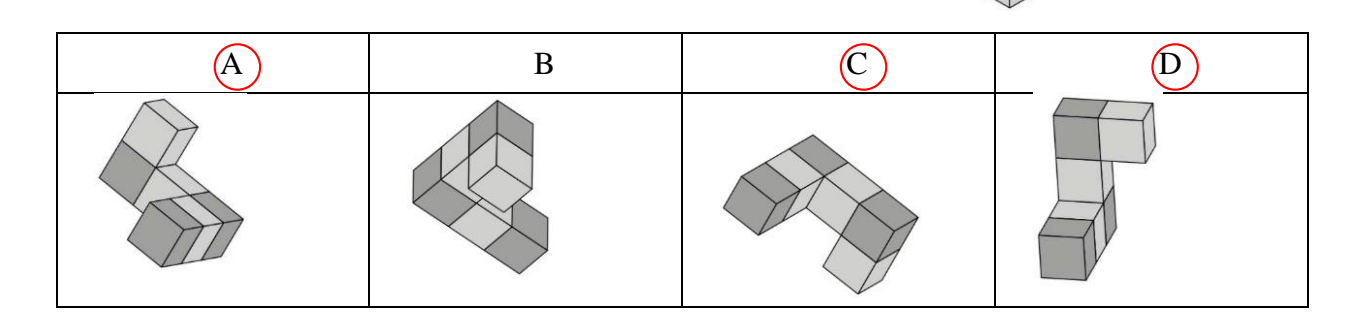

**Question 25**. Compétences transversales : chercher, raisonner (domaine de la logique).

Antoine, Bruno, Charles, Denis et Étienne tiennent le rôle d'un roi, d'un soldat, d'un fou, d'un bourreau et d'un prisonnier dans une pièce de théâtre.

- Antoine, Bruno et le prisonnier ne connaissent pas encore leur texte par cœur.
- Pendant les pauses, le soldat joue aux cartes avec Denis.
- Antoine, Bruno et Charles critiquent la manière de jouer du bourreau.
- Le fou apprécie le jeu de Bruno, de Charles et d'Etienne, mais déteste celui du soldat.

Quelle(s) affirmation(s) est (sont) juste(s)?

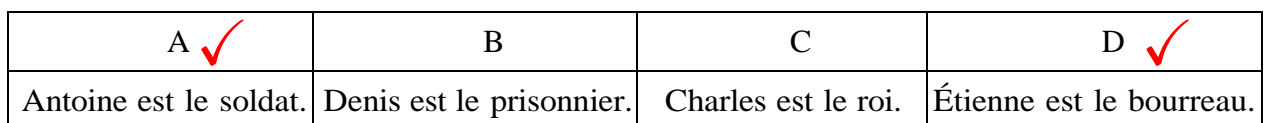

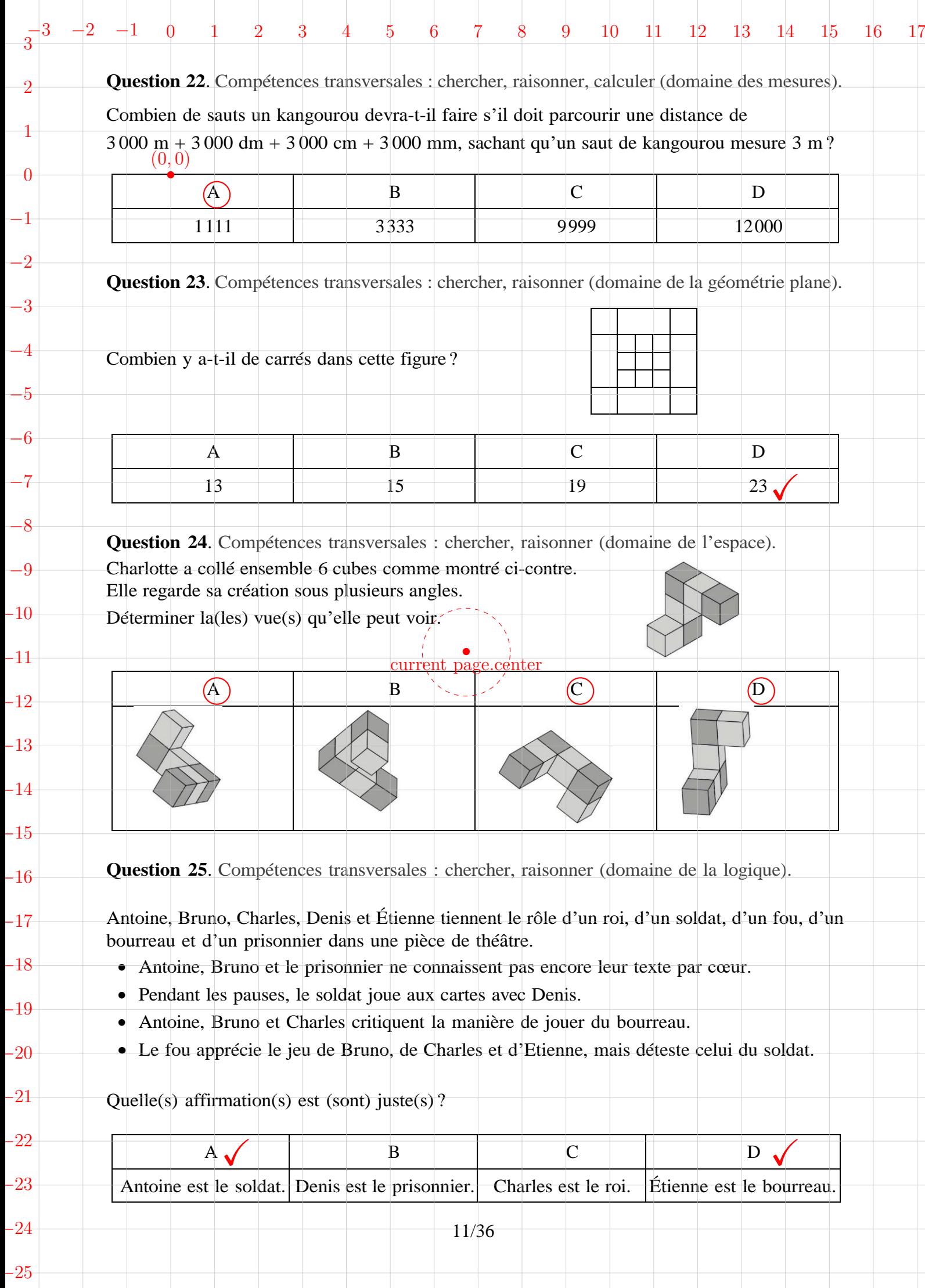

# **4 Représentation de données en camemberts**

## **4.1 À la main avec Ti***k***Z**

On reprend l'exemple de [\[TD15,](#page-16-0) p.90]

Employés

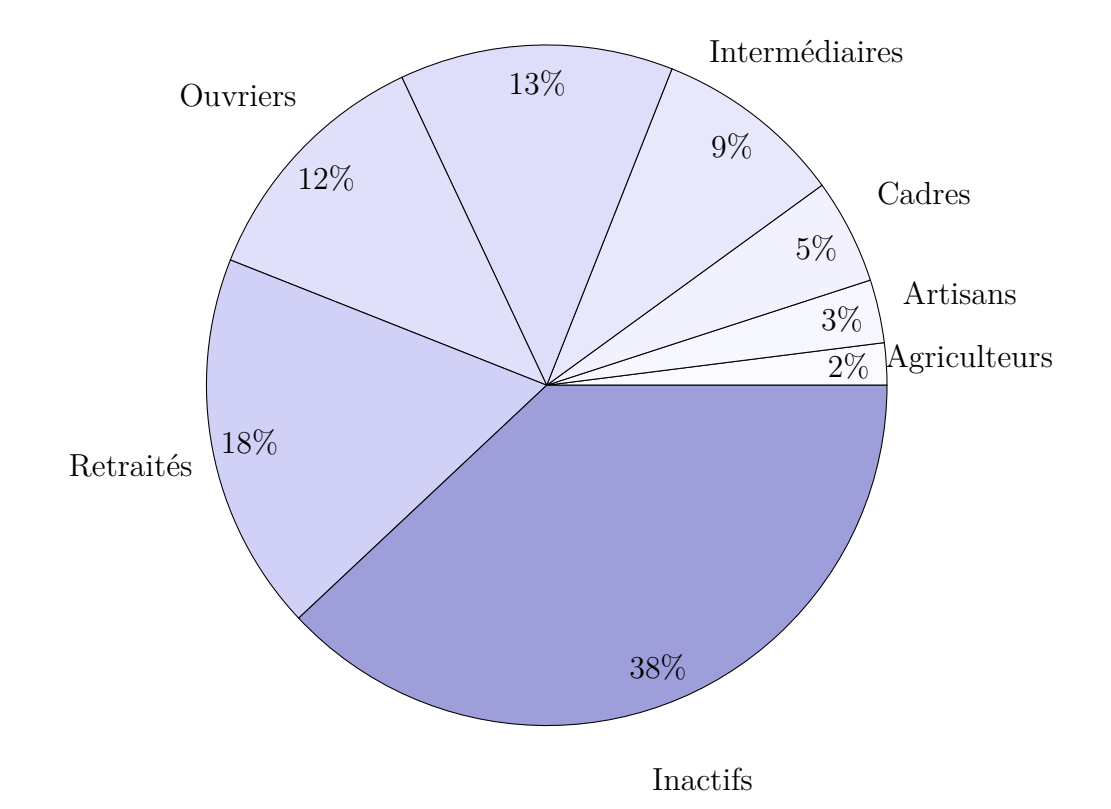

est produit par :

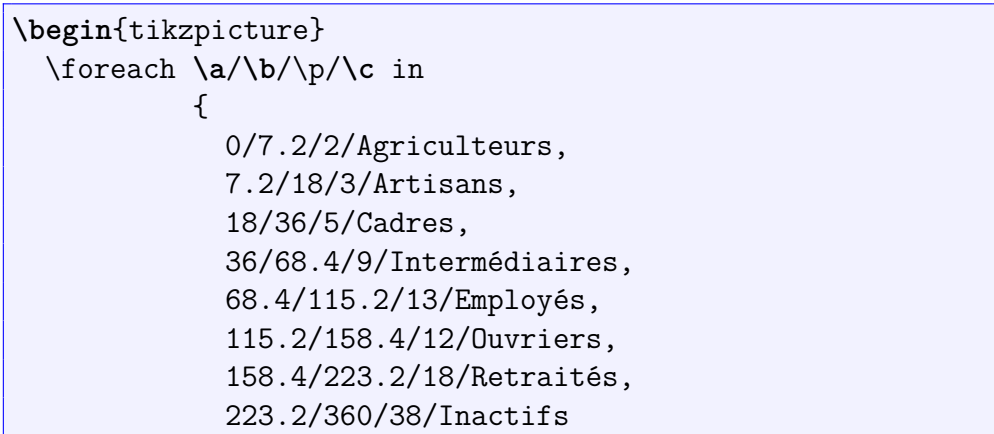

```
}
           {
             \draw[fill=black!\p!blue!\p]
             (0,0) -- (\a:4.5) arc (\a:\b:4.5) -- cycle;
             \draw ({(\a+\b)/2}:4) node {\p\%};
             \draw ({(\a+\b)/2}:5.6) node {\c};
           }
\end{tikzpicture}
```
La boucle \foreach assure une certaine automaticité du codage : une fois entrées les informations de la première partie du codage (le premier argument de \foreach ), le camembert se dessine tout seul grâce aux instructions de la deuxième partie (dans laquelle on peut si nécessaire régler le diamètre du camembert, ici 4.5, et le placement des pourcentages et des étiquettes). À noter que les textes des étiquettes sont centrés horizontalement par rapport à la position du nœud qui les contient, ce qui explique qu'un des textes les plus longs, *Agriculteurs*, se retrouve beaucoup plus proche du camembert que d'autres (d'autant qu'il est quasiment à l'horizontale par rapport au centre).

Dans la première partie, on indique pour chaque catégorie les mesures (en degrés) des angles de début et de fin du secteur angulaire (à calculer au préalable, les mesures des secteurs angulaires doivent être proportionnelles aux effectifs), le pourcentage puis le texte de l'étiquette. Le pourcentage sert notamment à définir la couleur du secteur angulaire correspondant à une catégorie (du plus clair au plus sombre quand le pourcentage augmente).

#### **Challenge 5**

Les participants à la formation *Initiation à PIFX 2023* appartiennent à quatre écoles doctorales différentes (les effectifs sont indiqués entre parenthèses) : SI (20), GIO (1), BCS (3), LSHS (1). Représenter ces données à l'aide d'un camembert.

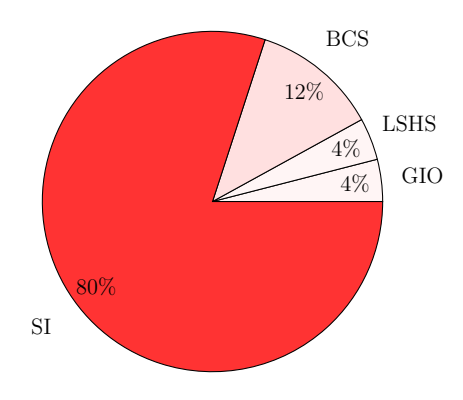

Les diagrammes camembert (ou « pie chart » en anglais) ne semblent pas être du goût du concepteur de pgf, qui ne les mentionne (en version 3D ombrée) dans son manuel [\[Tan22,](#page-16-1) p.99-100] que comme exemple de *ce qu'il ne faut pas faire*. Le manuel [\[Feu15\]](#page-16-2), pourtant très riche en modes de représentations conçus avec pgf, ne les mentionne même pas. Cependant un autre package (très récent) permet de réaliser facilement des diagrammes camembert.

**Le package pgf-pie.** Il est à charger avec la commande **\usepackage**{pgfpie} à insérer dans le préambule du document L<sup>AT</sup>EX (ce package contient tikz que l'on n'a donc pas besoin de charger en plus). L'utilisation est très simple :

```
\begin{tikzpicture}
  \pie{10/A, 20/B, 30/C, 40/D}
\end{tikzpicture}
```
produit le diagramme camembert :

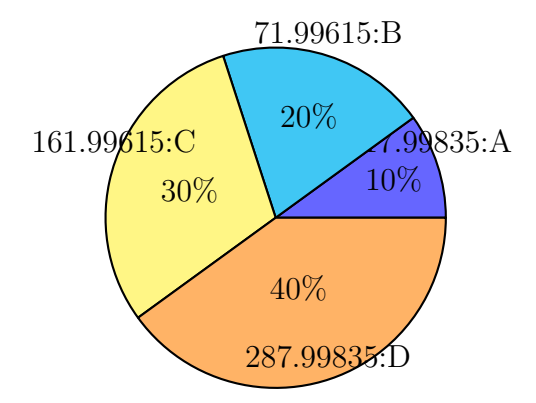

dans lequel un *bug* du package est visible (les nombres qui apparaissent devant les lettres sur les étiquettes ne devraient pas être là). Ce bug semble provenir d'un conflit avec l'option french du package babel et n'apparaît pas quand on choisit l'option english à la place. L'ajout de \usetikzlibrary{babel} dans le préambule, conseillé par certains forums, n'a pas réglé le problème dans ce document (et fait de plus apparaître des erreurs de compilation).

On trouvera plusieurs options, faciles à utiliser, pour la commande \pie dans le (bref) manuel du package [\[Xu22\]](#page-16-3).

### **4.2 Avec python / Matplotlib**

Une autre façon d'automatiser ce mode de représentation est de se tourner vers un autre programme utilisant pgf pour le rendu graphique, le langage de programmation python et sa librairie Matplotlib. Cette partie ne concerne donc que les personnes ayant python installé sur leur ordinateur. Ce programme vient

avec de nombreuses distributions (Linux). Pour savoir s'il est installé, ouvrir un *terminal* (ou *console* ou encore *invite de commande*) et taper python ou python3 (on pourra utiliser la complétion automatique avec la touche TAB) puis Entrée. Si un prompteur *>>>* s'affiche, c'est bon ! À défaut regarder dans le magasin d'applications...

La librairie Matplotlib permet de créer des représentations de données statiques ou animées, voire interactives, en python. Elle n'est sans doute pas installée par défaut. Pour l'installer par une commande en ligne, taper

pip install matplotlib

dans le terminal (ou pip3 install matplotlib). Pous plus de détails sur l'installation, et plus généralement pour tous les détails concernant cette librairie, on se réfère au site web :

<https://matplotlib.org/stable/index.html>

**Création de camemberts.** Le programme suivant, qu'on peut enregistrer dans un fichier pie.py et exécuter avec la commande python pie.py, recrée le camembert donné en exemple dans [\[TD15\]](#page-16-0).

```
import matplotlib.pyplot as plt
import numpy as np
plt.rcParams.update({
    "text.usetex": True,
    "font.family": "Computer Modern Roman"
})
# make data
labels = 'Agriculteurs', 'Artisans', 'Cadres', 'Intermédiaires',
'Employés', 'Ouvriers', 'Retraités', 'Inactifs'
x = [2, 3, 5, 9, 13, 12, 18, 38]colors = plt.get cmap('winter')(np.linspace(0.2, 0.7, len(x)))
# plot
fig, ax = plt.subplots()ax.pie(x, colors=colors, labels=labels, autopct='%1.1f\%%',pctdistance=.8)
#plt.show()
fig.savefig('mypie.pdf', bbox_inches='tight')
```
L'image produite par le programme est enregistrée dans le fichier mypie.pdf, qui est ensuite inclus dans ce document avec la commande \includegraphics{mypie  $.pdf$ :

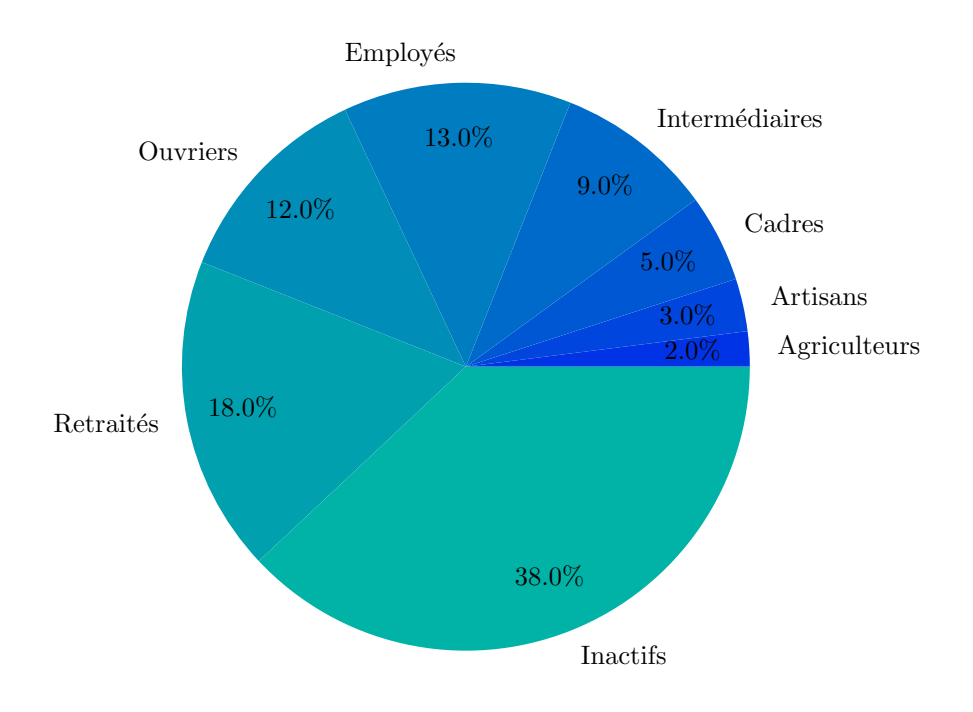

Noter qu'on peut demander à Matplotlib d'utiliser les mêmes fontes que celles utilisées par LATEX, de façon à conserver la cohérence entre la figure et le reste du document. Attention, dans ce cas, les caractères spéciaux de LAT<sub>EX</sub> (dont  $\%$ ) nécessitent d'être précédés d'un antislash \% pour être correctement interprétés. Plus de détails, notamment la liste des fontes disponibles, sur

### <https://matplotlib.org/stable/tutorials/text/usetex.html>

Pour les arguments et options (nombreux) de  $ax.\text{pie}, \text{ainsi}$  que pour des exemples, on peut consulter la page

[https://matplotlib.org/stable/api/\\_as\\_gen/matplotlib.axes.Axes.pie.html#matplotlib.axes.Axes.pie](https://matplotlib.org/stable/api/_as_gen/matplotlib.axes.Axes.pie.html#matplotlib.axes.Axes.pie)

En particulier (contrairement à la version actuelle de pgf-pie), Matplotlib accepte les "cartes de couleurs" de pgfplots : on a utilisé ici la carte "winter", voir [\[Feu15,](#page-16-2) §4.7.6] pour une (longue) liste de cartes disponibles.

#### **Challenge 6**

Recréer le camembert des effectifs par école doctorale des participants à la formation avec Matplotlib.

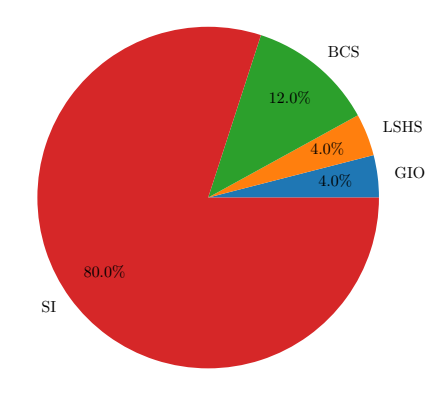

### **4.3 Le package pythontex**

Ce package permet de traiter du code python à l'intérieur d'un document LATEX de plusieurs façons, notamment :

- l'environnement pyverbatim permet de reproduire un programme python avec coloriage automatique (c'est celui qui a été utilisé ci-dessus) ;
- l'enivronnement pycode permet d'exécuter un programme python inclus dans le document et d'afficher le résultat ;
- l'enivronnement pyblock permet de reproduire et d'exécuter un programme python inclus dans le document ;
- l'enivronnement pyconsole permet d'exécuter un programme python inclus dans le document comme s'il était lancé dans un terminal.

On trouvera plus de détails dans [\[Poo21,](#page-16-4) §4.2].

Utilisation. Attention! Ce package n'est pas pris en charge par l'éditeur L<sup>AT</sup>EX en ligne overleaf (pour des raisons de sécurité). Pour l'utiliser (sur son ordinateur donc), il faut bien sûr déclarer le package dans le préambule du document avec la commande :

**\usepackage**{pythontex}

Puis, à chaque ajout ou modification d'un environnement pythontex, on doit compiler le document :

- une première fois avec pdflatex,
- une deuxième fois avec pythontex (lancer la commande pythontex tikzmodele.tex dans un terminal),
- une troisième fois avec pdflatex.

**Commandes en ligne.** Les environnements décrits ci-dessus ont aussi une version 'courte' pour les commandes en une ligne. Un exemple tiré de la page web indiquée sur le manuel [\[Poo21\]](#page-16-4) :

\$8 **\times** 256 = \py{8\*256}\$

donne le résultat :  $8 \times 256 = 2048$ 

## **Références**

- <span id="page-16-2"></span>[Feu15] Christian Feuersänger. *Manual for Package pgfplots. 2D/3D Plots in <sup>L</sup>ATEX*. Version 1.12.1. 2015. url : [http://sourceforge.net/projects/](http://sourceforge.net/projects/pgfplots) [pgfplots](http://sourceforge.net/projects/pgfplots).
- <span id="page-16-4"></span>[Poo21] Geoffrey M. Poore. *The pythontex package*. 2021. url : [https : / /](https://github.com/gpoore/pythontex) [github.com/gpoore/pythontex](https://github.com/gpoore/pythontex).
- <span id="page-16-1"></span>[Tan22] Till Tantau. *The TikZ and PGF Packages. Manual for version 3.1.9a*. 2022. url : <https://github.com/pgf-tikz/pgf>.
- <span id="page-16-0"></span>[TD15] Gérard Tisseau et Jacques Duma. *TikZ pour l'impatient*. 2015. url : <http://math.et.info.free.fr/TikZ/>.
- <span id="page-16-3"></span>[Xu22] Yuan Xu. *Drawing Pie Chart by using pgf-pie*. 2022. url : [https://](https://ctan.org/pkg/pgf-pie) [ctan.org/pkg/pgf-pie](https://ctan.org/pkg/pgf-pie).